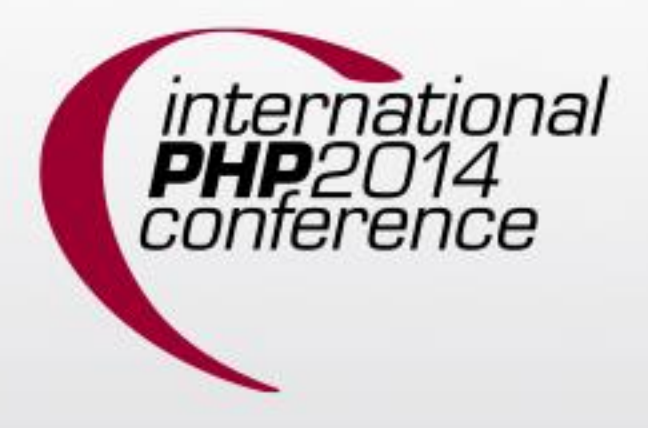

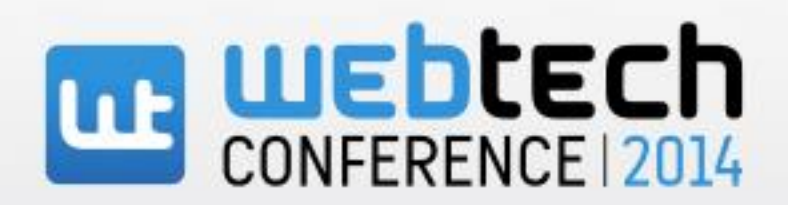

#### Florian Rappl

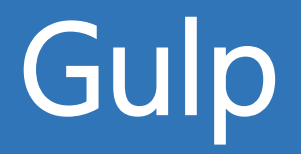

## Profil

- Freiberuflicher IT-Berater
- Doktorand Theoretische Physik
- Microsoft MVP für Visual C#
- CodeProject MVP

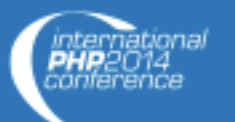

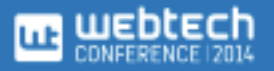

## Build Automation

- Skripte
- Make
- Grunt
- Gulp

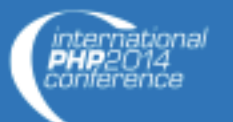

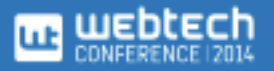

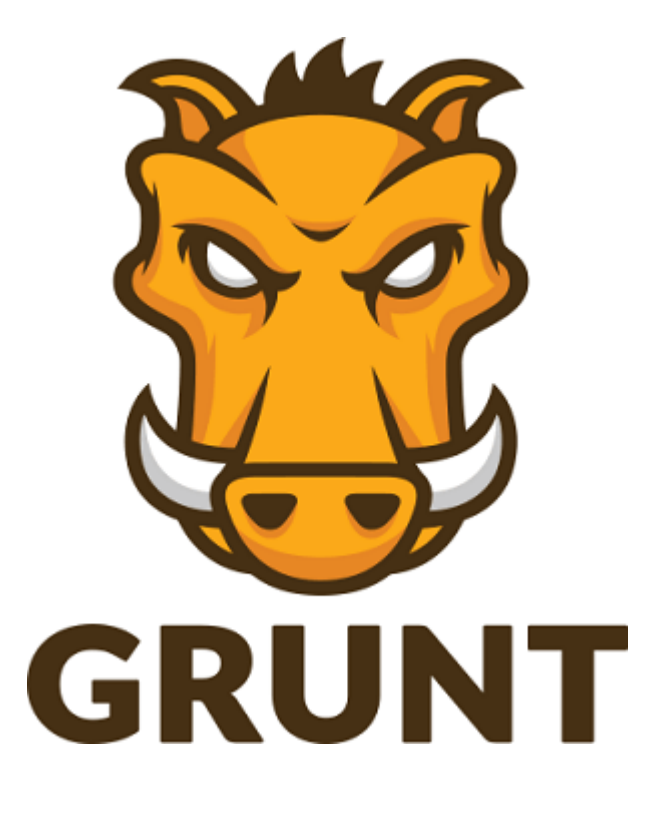

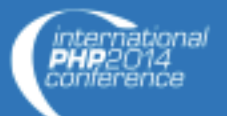

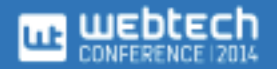

### Vorteile von Grunt

- Task Runner
- Configuration-over-scripting
- Spezialisierte Tools
- Plugins
- Konsistenz

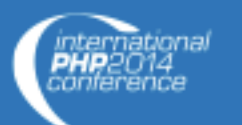

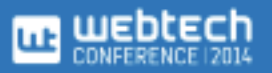

#### Ablauf

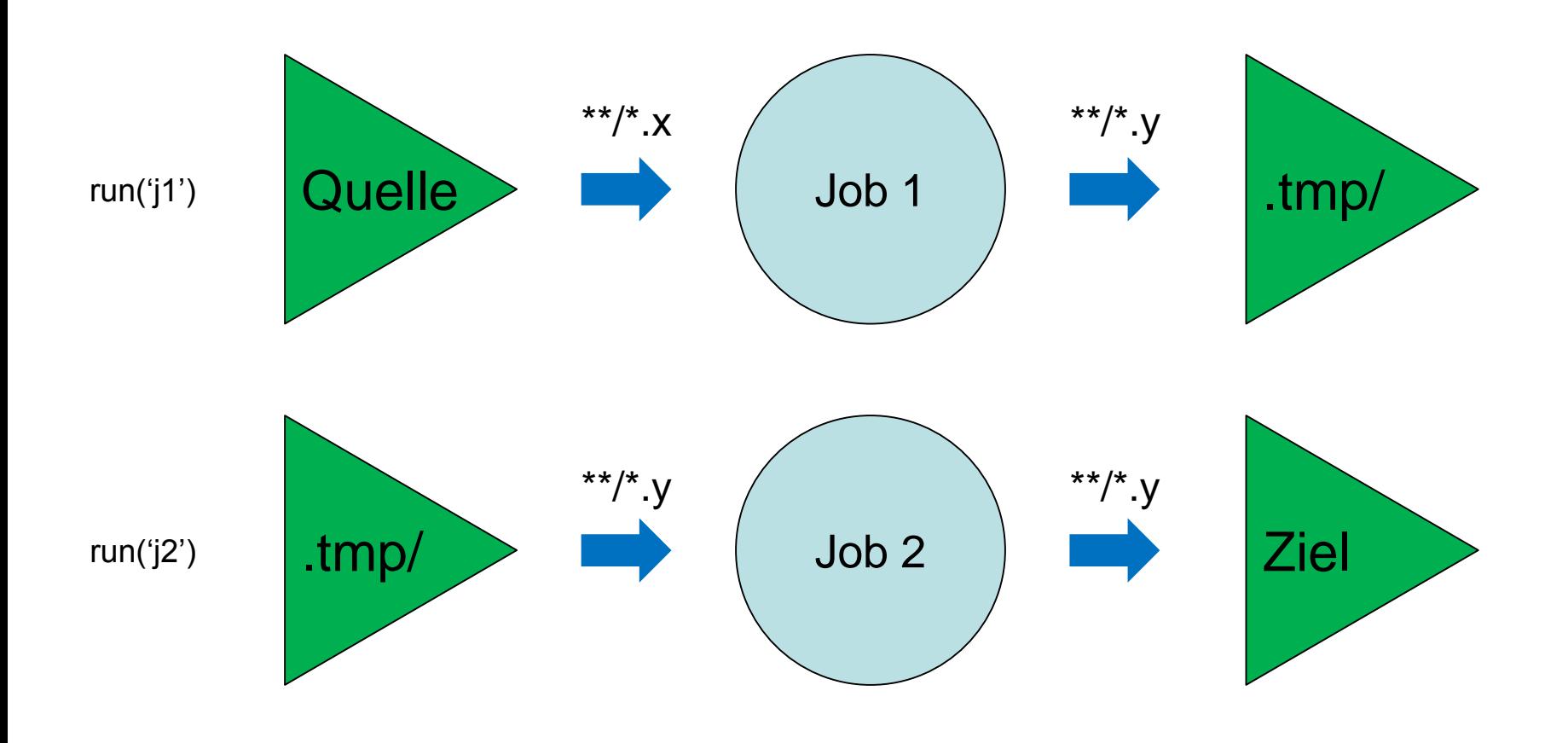

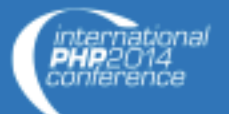

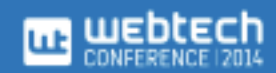

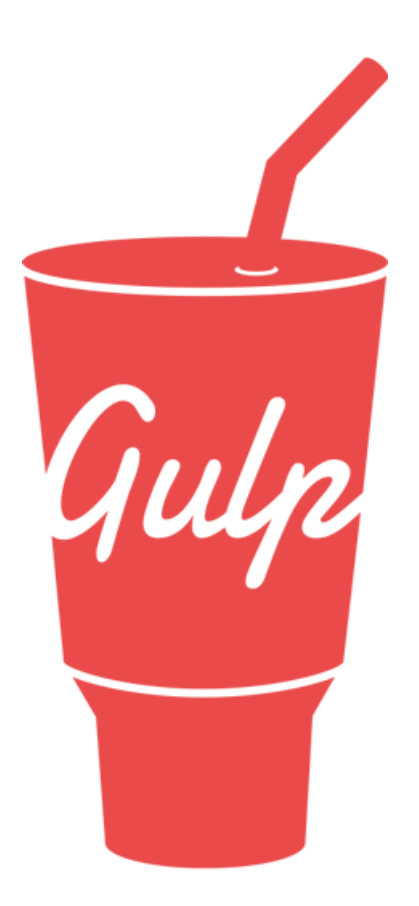

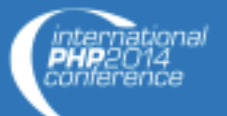

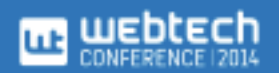

## Warum nun gulp?

- Geschwindigkeit
- Code-over-Configuration
- Plugins + Module
- Elegante API
- Pipe Konzept

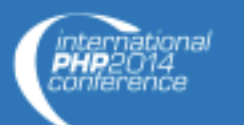

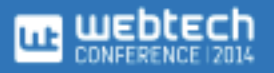

#### Installation

- # Einmalig (global)
- \$ npm install -g gulp
- # Pro Projekt
- \$ npm init # Nur ohne package.json nötig
- \$ npm install --save-dev gulp

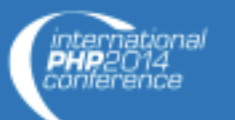

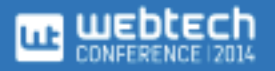

## Streaming

- Keine temporären Dateien
- Erhöhte Geschwindigkeit
- Direktere API
- Funktionaler Zugriff

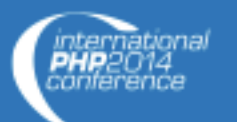

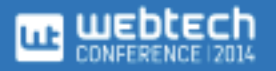

### Ablauf

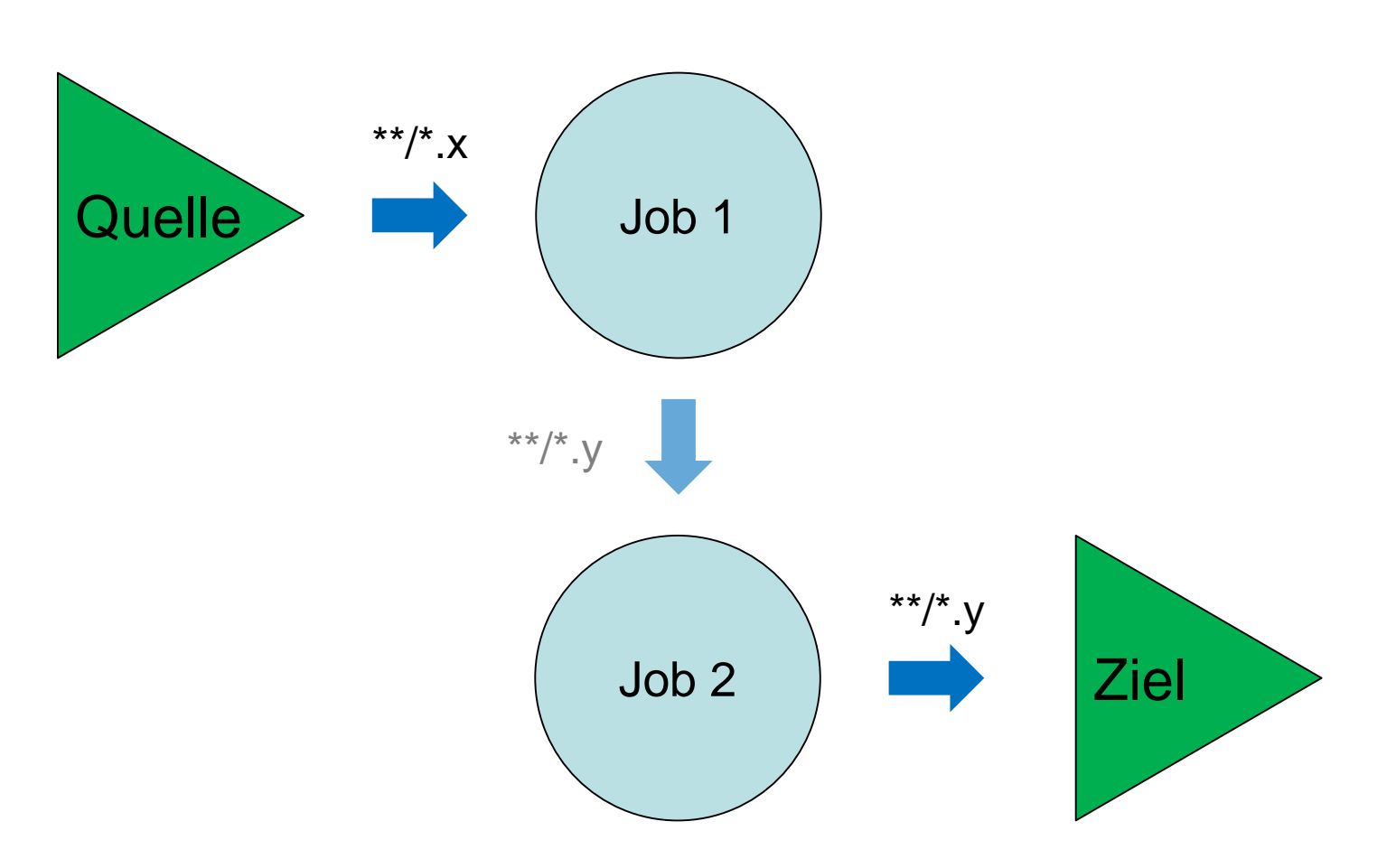

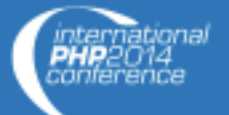

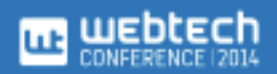

## Beispiel (gulpfile.js)

```
var gulp = require('gulp'),
    uglify = require('gulp-uglify');
```

```
gulp.task('minify', function() {
    gulp.src('js/app.js')
        .pipe(uglify())
        .pipe(gulp.dest('build'));
});
```
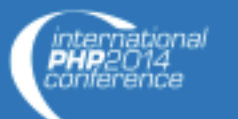

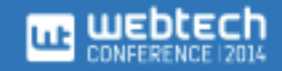

## Quelle und Ziel

- gulp.src() lokalisiert Quelldateien
- Ein String oder Array von Strings, z.B.:
	- js/app.js oder !js/app.js
	- $-$  js/\*.js oder js/\*\*/\*.js
	- $* . + ($ js|css)
- gulp.dest() schreibt Stream

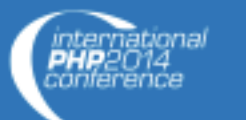

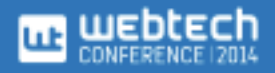

## Multi Deploy

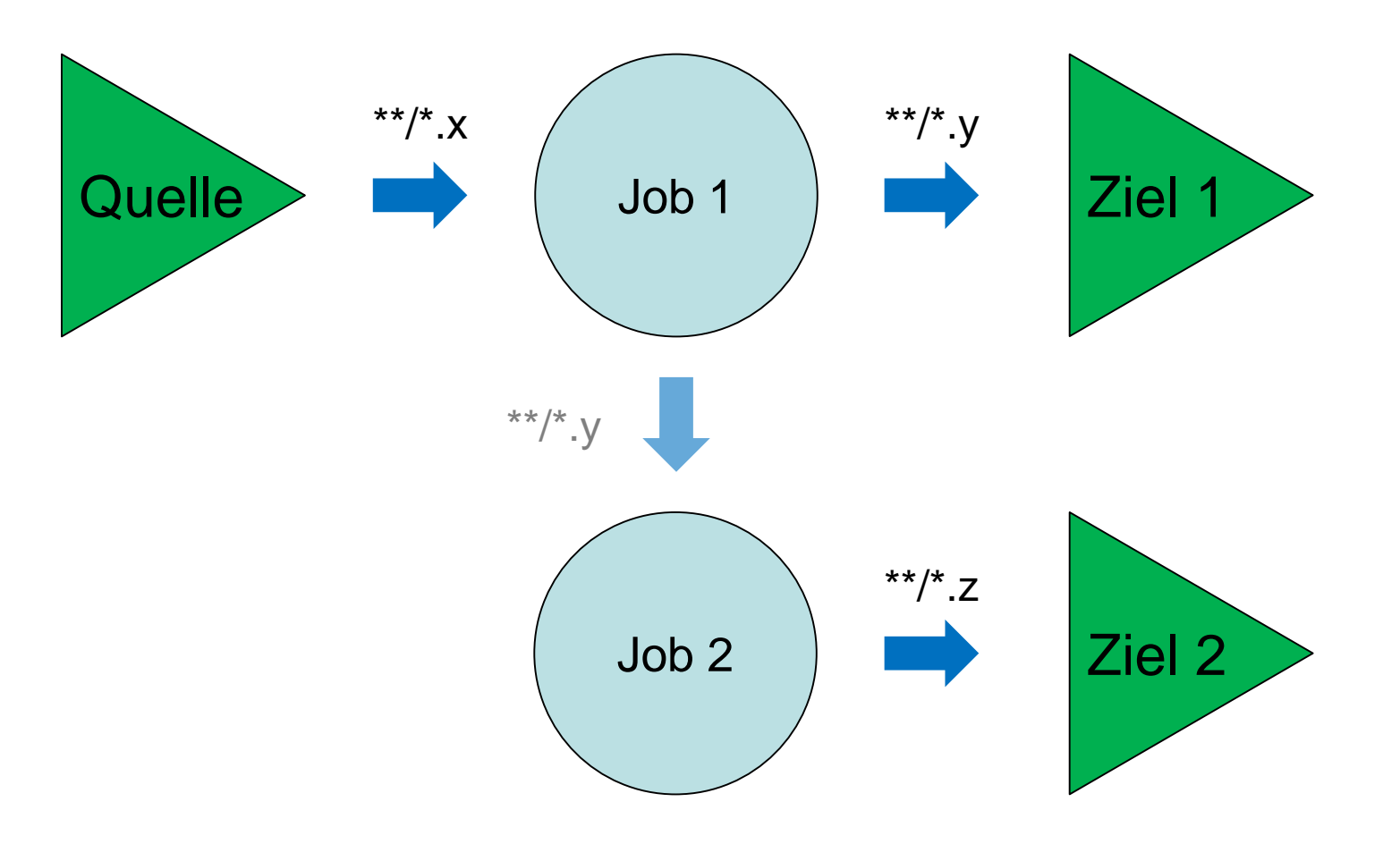

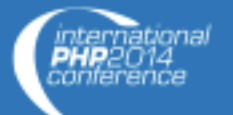

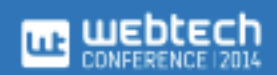

## Beispiel

- gulp.task('css' , function() { gulp.src('src/css/\*.css')
	- .pipe(autoprefixer())
	- .pipe(gulp.dest('build/css/'))
	- .pipe(minifyCss())
	- .pipe(rename({extname: '.min.css'}))
	- .pipe(gulp.dest('build/css/'));

});

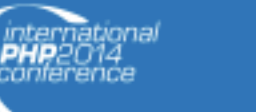

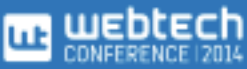

#### Ausführen

\$ gulp minify css

- Sucht: *gulpfile.js*
- Führt Task (minify) aus
- Mehrere Tasks möglich
- Status

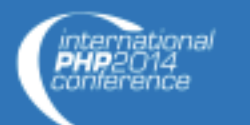

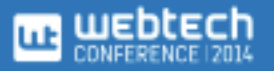

#### Tasks

- Sind Build Ziele
- Spezieller Task: default
- Können Abhängigkeiten darstellen und besitzen
- Rückgabe des Streams im Task um Abwarten zu ermöglichen

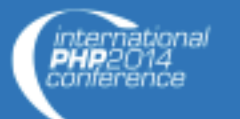

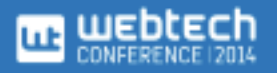

## Beispiel (obsolete)

gulp.task('default', ['clean'], function() { gulp.start('styles', 'stripts'); });

Abhängigkeiten

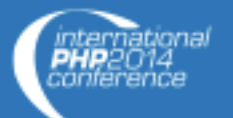

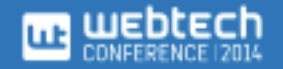

## Beispiel (Oct 2014)

gulp.task('default', ['clean', 'styles', 'scripts']);

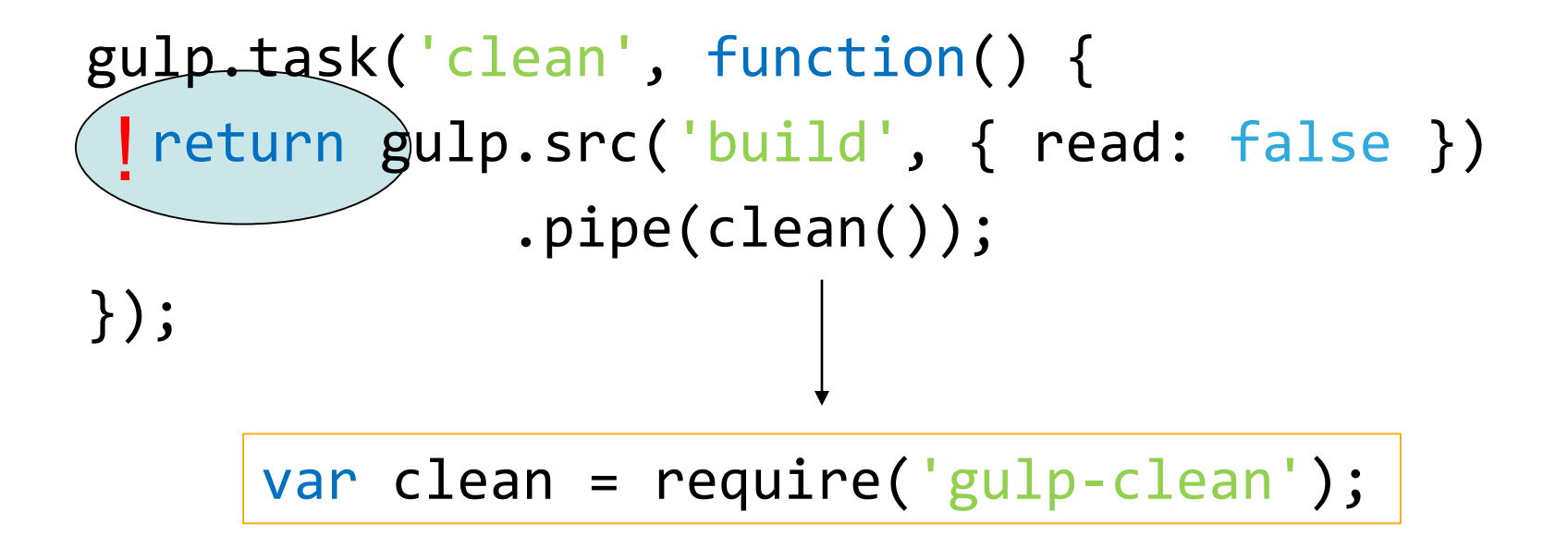

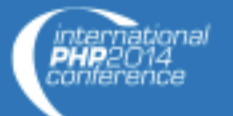

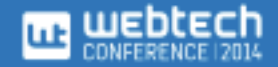

# Plugins

- Installation über npm
- Einfache Erstellung
- Meist sehr klein
- Klare Verwendung

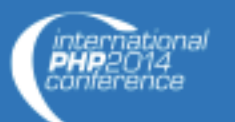

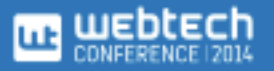

## Plugin Auswahl (Allgemein)

- Zusammenfügen (gulp-concat)
- LiveReload (gulp-livereload)
- Meldungen (gulp-notify)
- Clean build (del oder gulp-clean)

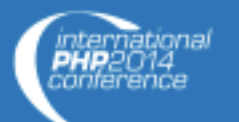

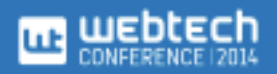

## Beispiel

```
var gulp = require('gulp'),
    concat = require('gulp-concat');
```

```
gulp.task('concat'
, function() {
    gulp.src('*.js')
        .pipe(concat('concat.js'))
        .pipe(gulp.dest('build'));
});
```
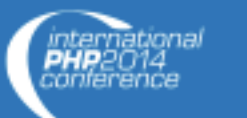

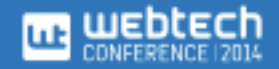

## Plugin Auswahl (CSS)

- SASS (gulp-sass)
- LESS (gulp-less)
- Autoprefixer (gulp-autoprefixer)
- CSS Minifier (gulp-minify-css)
- Bilderkomprimierung (gulp-imagemin)

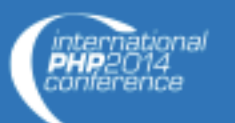

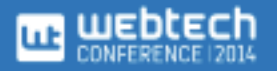

## Beispiel

```
gulp.task('images', function() {
  return gulp.src('src/images/**/*')
    .pipe(imagemin({ 
        optimizationLevel: 3, 
        progressive: true, 
        interlaced: true }))
    .pipe(gulp.dest('dist/assets/img'))
    .pipe(notify({ message: 'Done!' }));
});
```
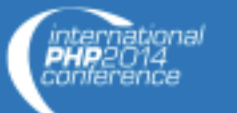

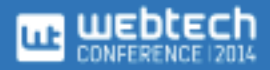

## Plugin Auswahl (JS)

- JSHint (gulp-jshint)
- Uglify (gulp-uglify)
- Style Guide (gulp-jscs)
- Dokumentation (gulp-jsdoc)

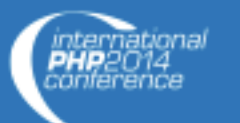

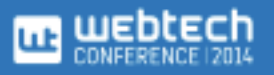

## Caching und mehr

- Pakete für Caching
	- gulp-cached
	- gulp-remember
- Nur geänderte Dateien
	- gulp-changed

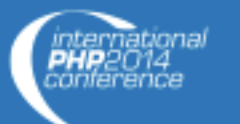

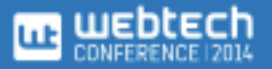

#### Watches

- Build-on-change
- Überwacht Dateien
- Tasks bei Änderung ausführen

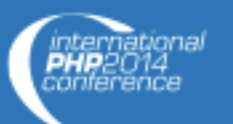

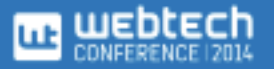

## Beispiel

#### gulp.task('watch' , function() { gulp.watch('./js/src/\*.js' , ['js']); });

#### zu startende Tasks

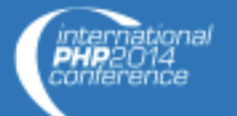

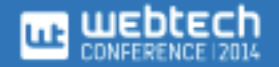

#### LiveReload

- Plugin
- Ergänzung zu Watches
- Benötigt Browser-Plugin
- Alternativ: BrowserSync
	- Ohne Browser Plugin
	- Mehr Funktionalität

## Beispiel

```
gulp.task('watch'
, function() {
    // Rebuild Tasks
    livereload.listen();
    gulp.watch(\lceil 'build/* * ' \rceil).on('change', livereload.changed);
});
   LiveReload Server starten
                Neuladen bei Änderungen
```
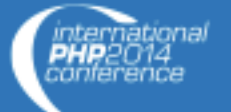

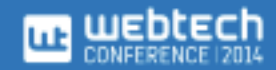

## Eigene Plugins

- Einzigartig
- Fokussiert
- Unabhängig von Gulp
- Benutze PluginError von gulp-util
- Verwende Tag gulpplugin

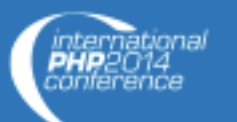

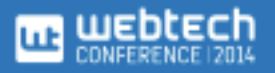

## **Boilerplate**

var through = require('through2'),  $gutil = require('gulp-util'),$ PluginError = gutil.PluginError;

```
module.exports = function() {
    return through.obj(function(file, enc, 
cb) { 
        /* ... */ }));
```
};

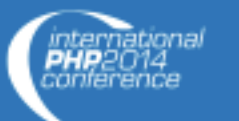

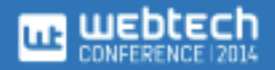

# Vergleich

#### Grunt

- JSON Konfig.
- Sehr viele Plugins
- Mächtige Plugins
- Wrapper notwendig
- Dateibasiert

Gulp

- JS Code
- Viele Plugins
- Elementare Plugins
- Node modules
- Streambasiert

## Beispielkonfiguration

```
grunt.initConfig({
   less: {
      development: {
         files: {
            "build/tmp/app.css": "assets/app.less"
         }
      }
   },
   autoprefixer: {
      options: {
         browsers: ['last 2 version', 'ie 8', 'ie 9']
      },
      multiple_files: {
         expand: true,
         flatten: true,
         src: 'build/tmp/app.css',
         dest: 'build/'
      }
   }
});
grunt.loadNpmTasks('grunt-contrib-less');
grunt.loadNpmTasks('grunt-autoprefixer');
```
grunt.registerTask('css', ['less', 'autoprefixer']);

```
var gulp = require('gulp'),
    less = require('gulp-less'),autoprefix = require('gulp-autoprefixer');
```

```
gulp.task('css', function () {
   gulp.src('assets/app.less')
      .pipe(less())
      .pipe(autoprefix('last 2 version', 'ie 8', 'ie 9'))
      .pipe(gulp.dest('build'));
```
});

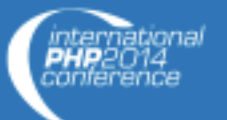

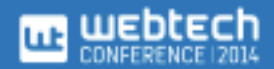

#### Speedtest: SASS

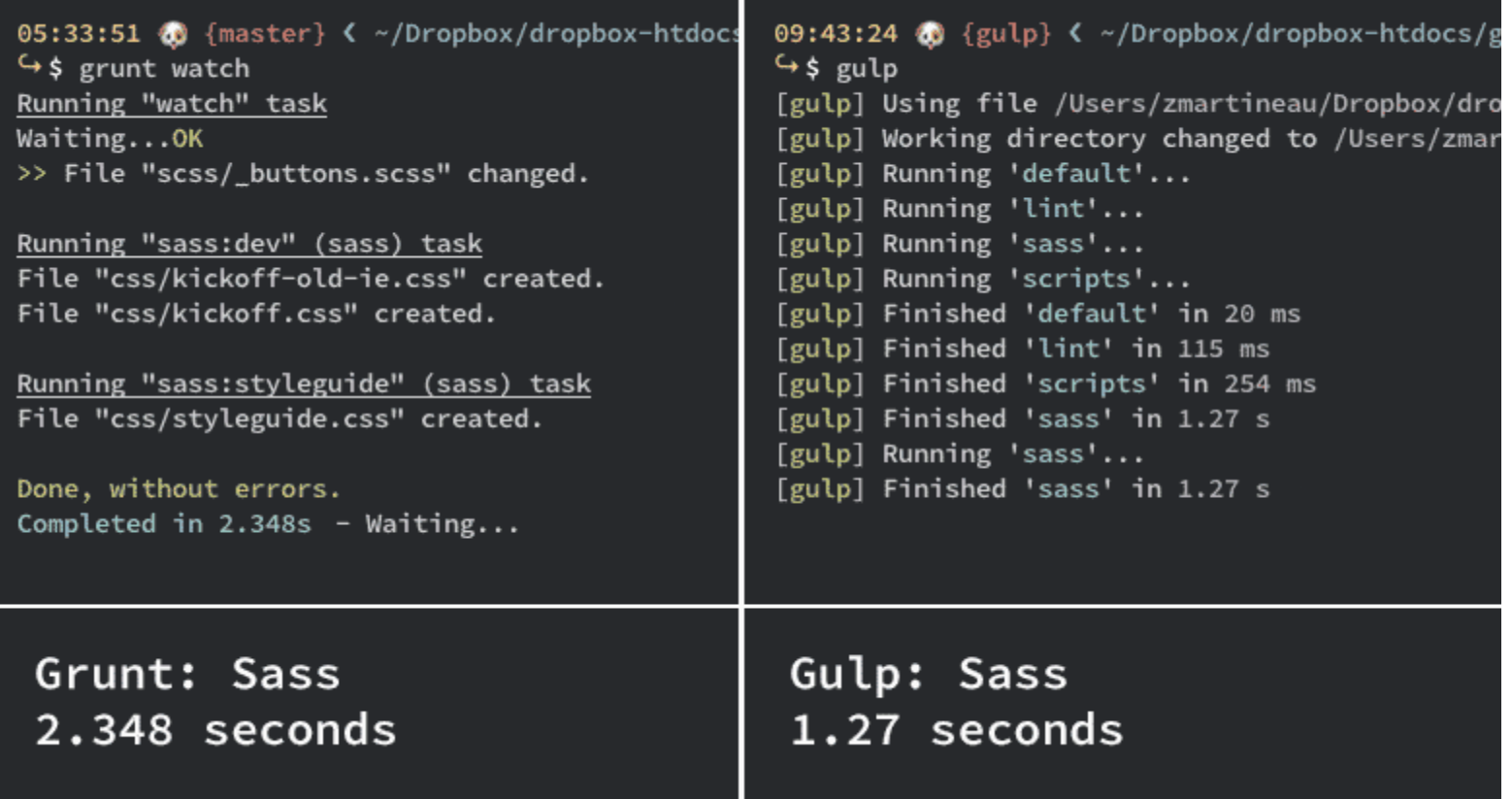

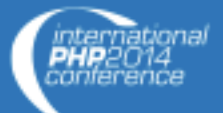

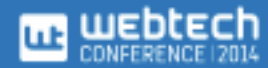

#### Speedtest: Uglify

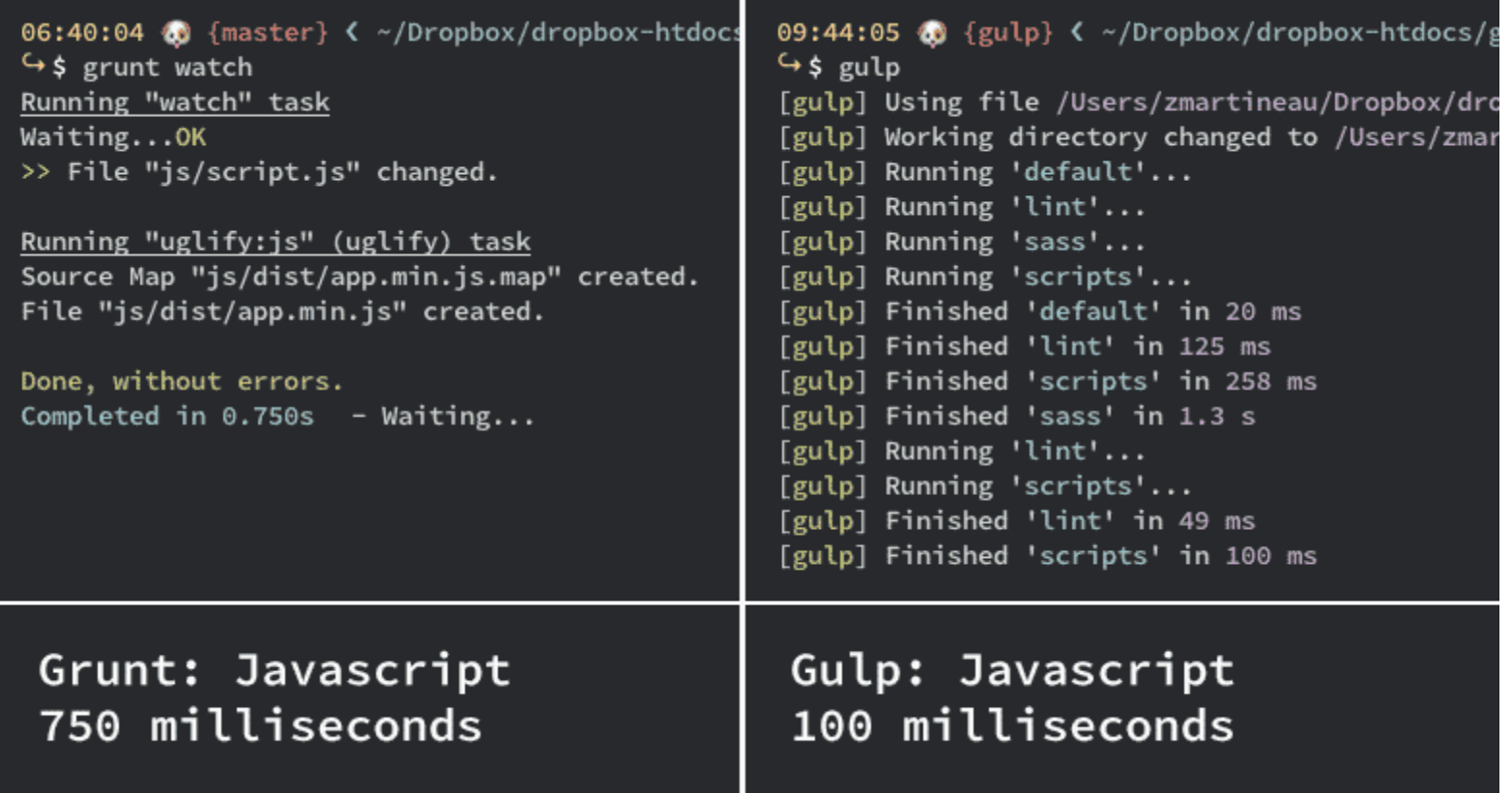

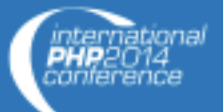

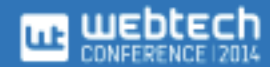

### Alles auf einen Blick

- 1. gulp.task(name, fn)
- 2. gulp.src(glob)
- 3. gulp.dest(folder)
- 4. gulp.watch(glob, fn)
- 5. gulp.start(tasks...)

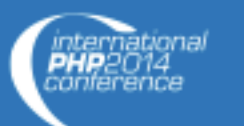

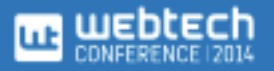

#### Fazit

- Sehr schnell
- Elegant
- Erweiterbar
- Einfach

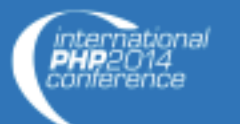

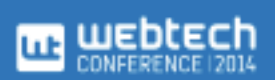

## Vielen Dank!

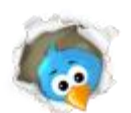

**@FlorianRappl** 

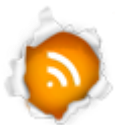

#### **b** http://florian-rappl.de https://github.com/FlorianRappl/GulpSamples

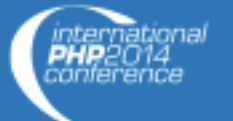

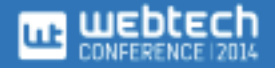